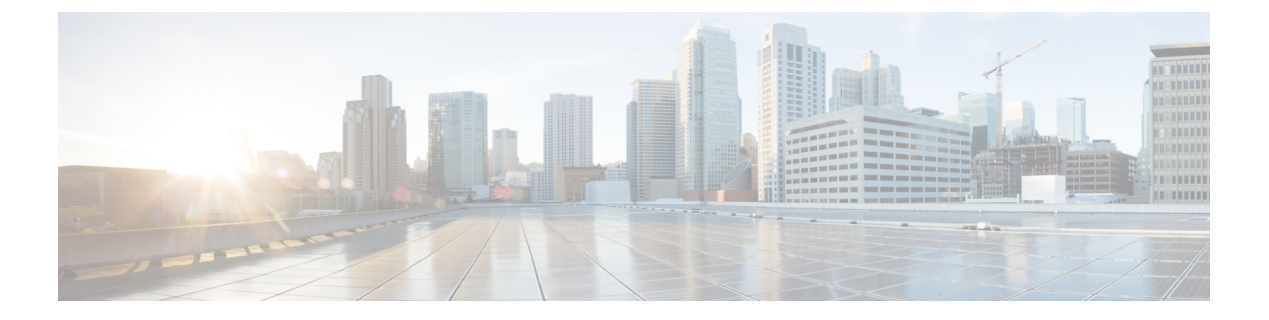

# **RMON** の設定

- 機能情報の確認 (1 ページ)
- RMON について (1 ページ)
- RMON の設定方法 (3 ページ)
- RMON ステータスのモニタリング (8 ページ)

## 機能情報の確認

ご使用のソフトウェアリリースでは、このモジュールで説明されるすべての機能がサポートさ れているとは限りません。最新の機能情報および警告については、使用するプラットフォーム およびソフトウェア リリースの Bug Search Tool およびリリース ノートを参照してください。 このモジュールに記載されている機能の詳細を検索し、各機能がサポートされているリリース のリストを確認する場合は、このモジュールの最後にある機能情報の表を参照してください。

プラットフォームのサポートおよびシスコソフトウェアイメージのサポートに関する情報を検 索するには、Cisco Feature Navigator を使用します。Cisco Feature Navigator にアクセスするに は、<https://cfnng.cisco.com/>に進みます。Cisco.com のアカウントは必要ありません。

# **RMON** について

### **RMON** の概要

RMON とは Internet Engineering Task Force (IETF) の標準モニタリング仕様の 1 つで、RMON 準拠のコンソール システムとネットワーク プローブ間で交換可能な一連の統計情報と機能を 定義します。RMONによって、総合的なネットワーク障害診断、プランニング、パフォーマン ス チューニングに関する情報が得られます。

次の図に、deviceでの RMON 機能と Simple Network Management Protocol (SNMP) エージェン トの構成例を示します。この例では、接続されているすべての LAN セグメント上のすべての devices間のすべてのトラフィックをモニターします。

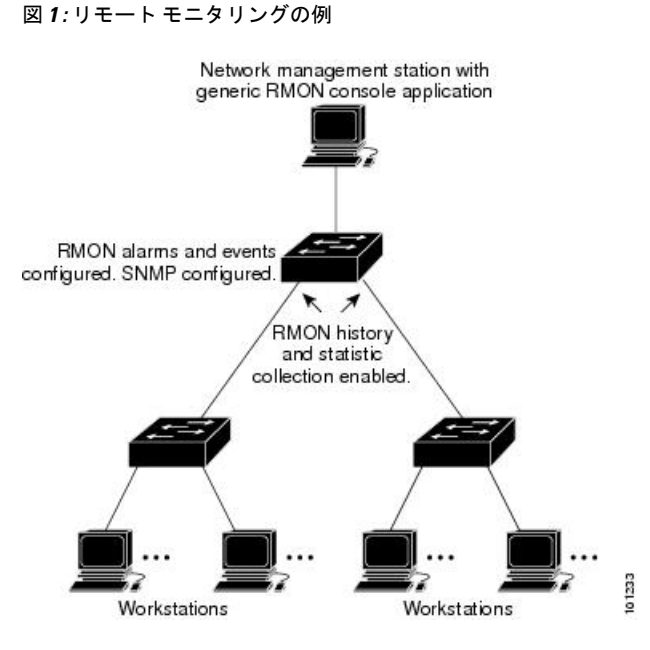

deviceは次の RMON グループ (RFC 1757 で規定) をサポートしています。

- 統計情報 (RMON グループ 1):インターフェイス上のイーサネットの統計情報 (device タイプとサポートされているインターフェイスに応じた、ファストイーサネットやギガ ビットイーサネット統計情報など)を収集します。
- ·履歴(RMONグループ2): 指定されたポーリング間隔で、イーサネットポート上の統計 情報(deviceタイプとサポートされているインターフェイスに応じた、ファストイーサネッ トやギガビットイーサネット統計情報など)の履歴グループを収集します。
- •アラーム (RMON グループ 3): 指定された期間、特定の管理情報ベース (MIB) オブ ジェクトをモニタリングし、指定された値(上限しきい値)でアラームを発生し、別の値 (下限しきい値)でアラームをリセットします。アラームはイベントと組み合わせて使用 できます。アラームがイベントを発生させ、イベントによってログエントリまたはSNMP トラップが生成されるようにできます。
- •イベント (RMONグループ9):アラームによってイベントが発生した際のアクションを 指定します。アクションは、ログ エントリまたは SNMP トラップを生成できます。

このソフトウェアリリースがサポートするdevicesは、RMONデータの処理にハードウェアカウ ンタを使用するので、モニターが効率的になり、処理能力はほとんど必要ありません。

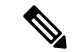

(注) 64 ビット カウンタは、RMON アラームではサポートされていません。

## **RMON** の設定方法

### **RMON** のデフォルト設定

RMONは、デフォルトではディセーブルに設定されています。アラームまたはイベントは設定 されていません。

### **RMON** アラームおよびイベントの設定

### 始める前に

スイッチを RMON 対応として設定するには、コマンドライン インターフェイス (CLI)また は SNMP 準拠のネットワーク管理ステーションを使用します。

(注) 64 ビット カウンタは、RMON アラームではサポートされていません。

RMON アラームおよびイベントをイネーブルにするには、次の手順を実行します。

- ·ネットワーク管理ステーション (NMS) 上で汎用 RMON コンソール アプリケーションを 使用し、RMON のネットワーク管理機能を利用することを推奨します。
- RMON MIB オブジェクトにアクセスするために、スイッチ上で SNMP を設定することも 必要です。

### 手順の概要

- **1. enable**
- **2. configure terminal**
- **3. rmon alarm** {*number variable interval* **absolute** | **delta** } **rising-threshold***value [event-number]* **falling-threshold** *value [event-number]* [**owner***string* ]
- **4. rmon event** *number* [**description** *string*] [**log**] [**owner** *string*] [**trap** *community*]
- **5. end**
- **6. show running-config**
- **7. copy running-config startup-config**

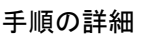

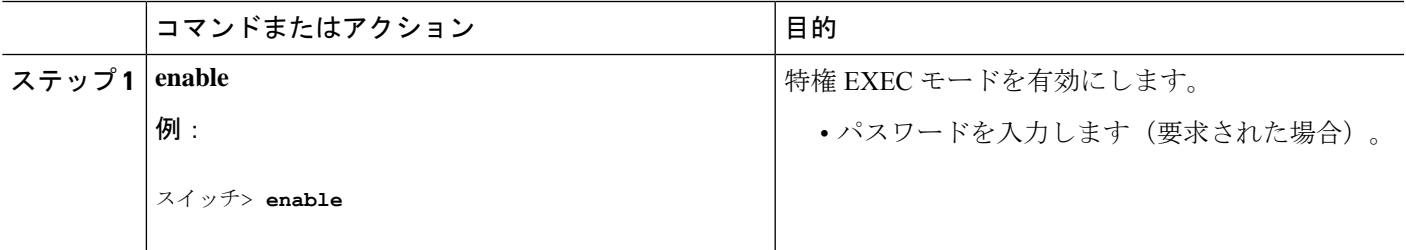

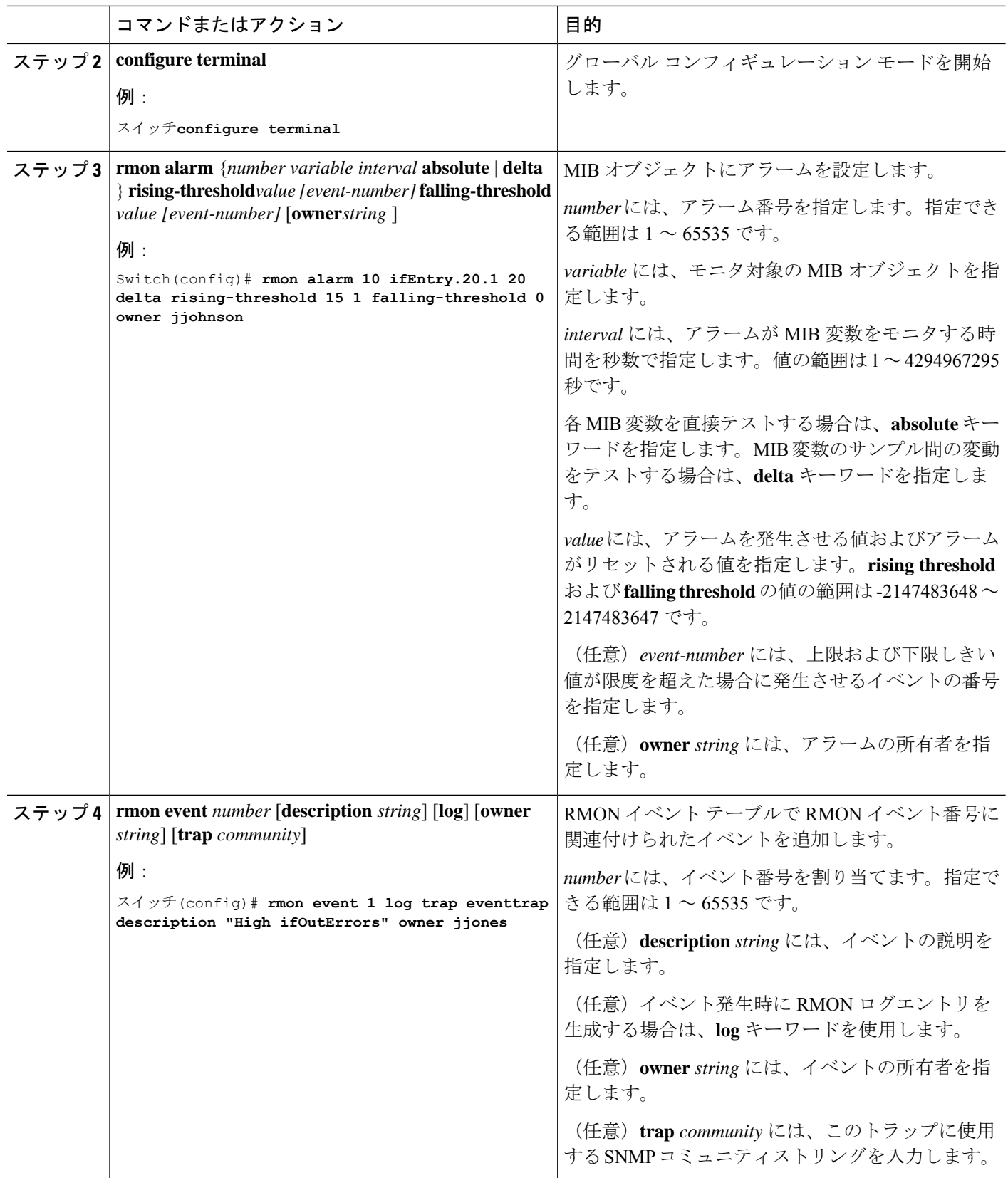

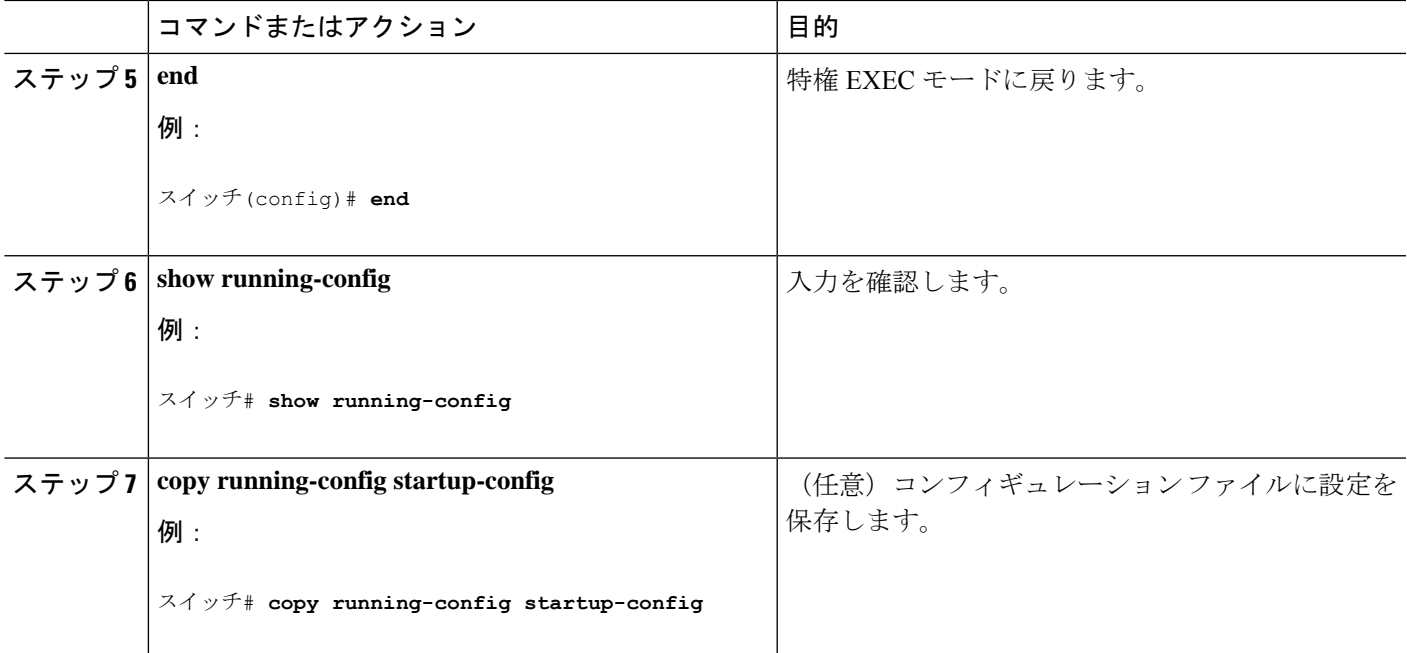

### 次のタスク

アラームをディセーブルにするには、設定した各アラームに対して、**no rmonalarm** *number* グ ローバル コンフィギュレーション コマンドを使用します。設定したすべてのアラームを一度 にディセーブルにすることはできません。イベントをディセーブルにするには、**no rmonevent** *number* グローバル コンフィギュレーション コマンドを使用します。

### インターフェイス上でのグループ履歴統計情報の収集

インターフェイス上でグループ履歴統計情報を収集するには、次の手順を実行します。この手 順は任意です。

### 始める前に

収集情報を表示するには、最初にRMONアラームおよびイベントを設定する必要があります。

#### 手順の概要

- **1. enable**
- **2. configure terminal**
- **3. interface** *interface-id*
- **4. rmon collection history** *index* [**buckets** *bucket-number*] [**interval** *seconds*] [**owner** *ownername*]
- **5. end**
- **6. show running-config**
- **7. copy running-config startup-config**

I

### 手順の詳細

 $\overline{\phantom{a}}$ 

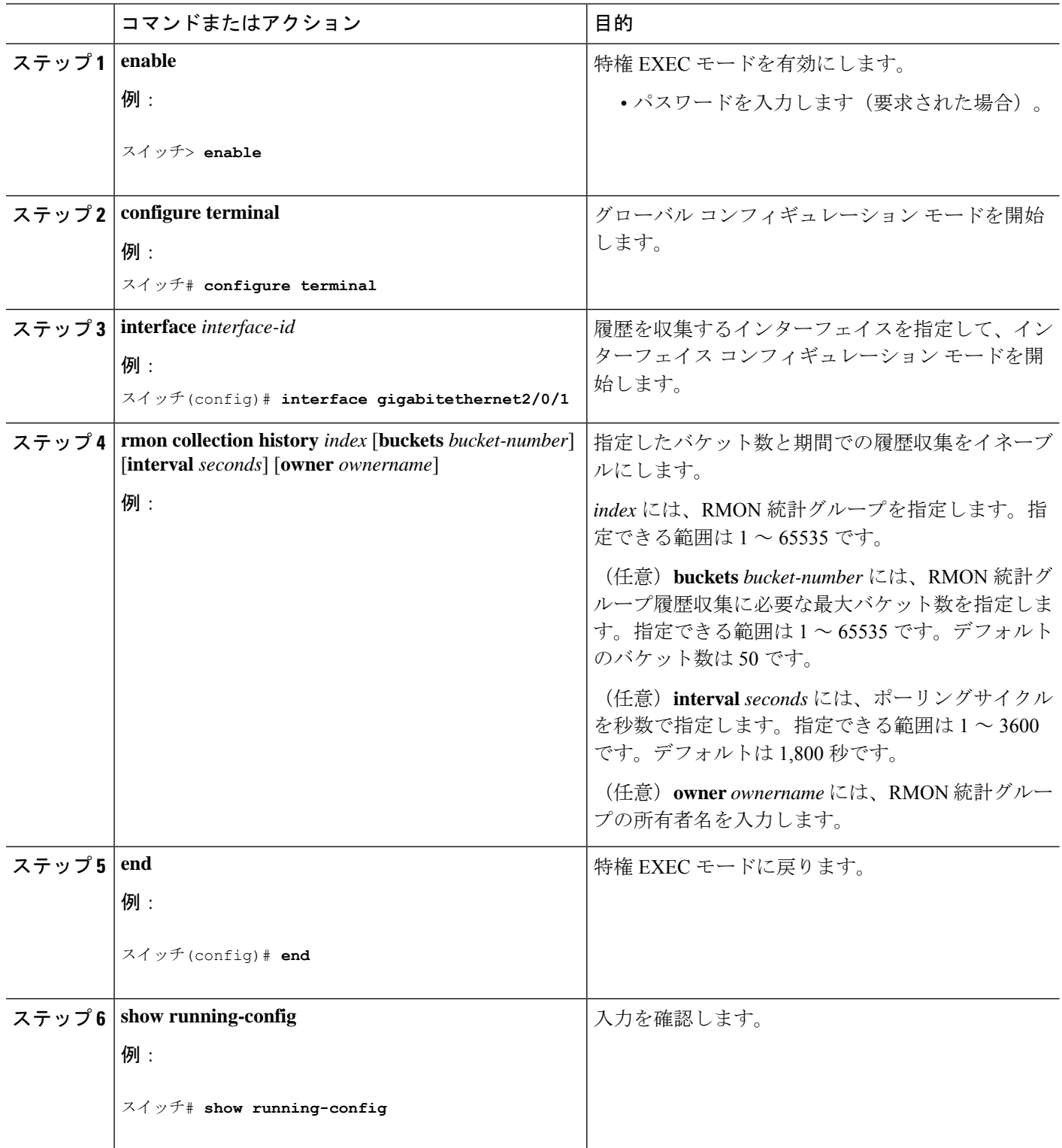

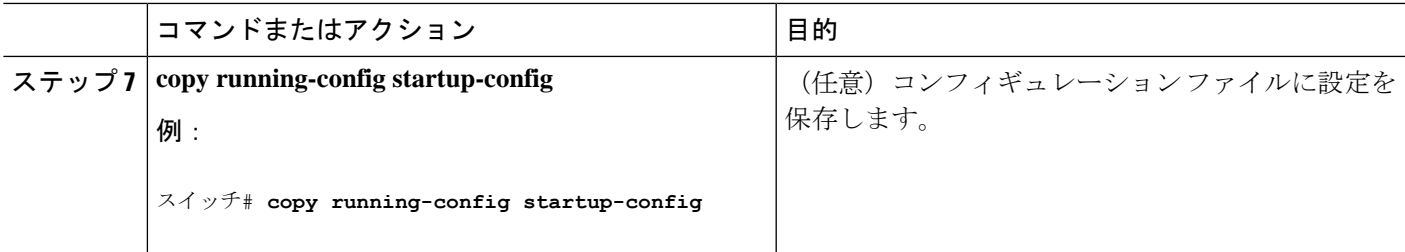

### 次のタスク

履歴収集をディセーブルにするには、**no rmon collection history** *index* インターフェイス コン フィギュレーション コマンドを使用します。

# インターフェイス上でのイーサネット グループ統計情報の収集

インターフェイス上でグループ イーサネット統計情報を収集するには、次の手順を実行しま す。この手順は任意です。

#### 手順の概要

- **1. enable**
- **2. configure terminal**
- **3. interface** *interface-id*
- **4. rmon collection stats** *index* [**owner** *ownername*]
- **5. end**
- **6. show running-config**
- **7. copy running-config startup-config**

### 手順の詳細

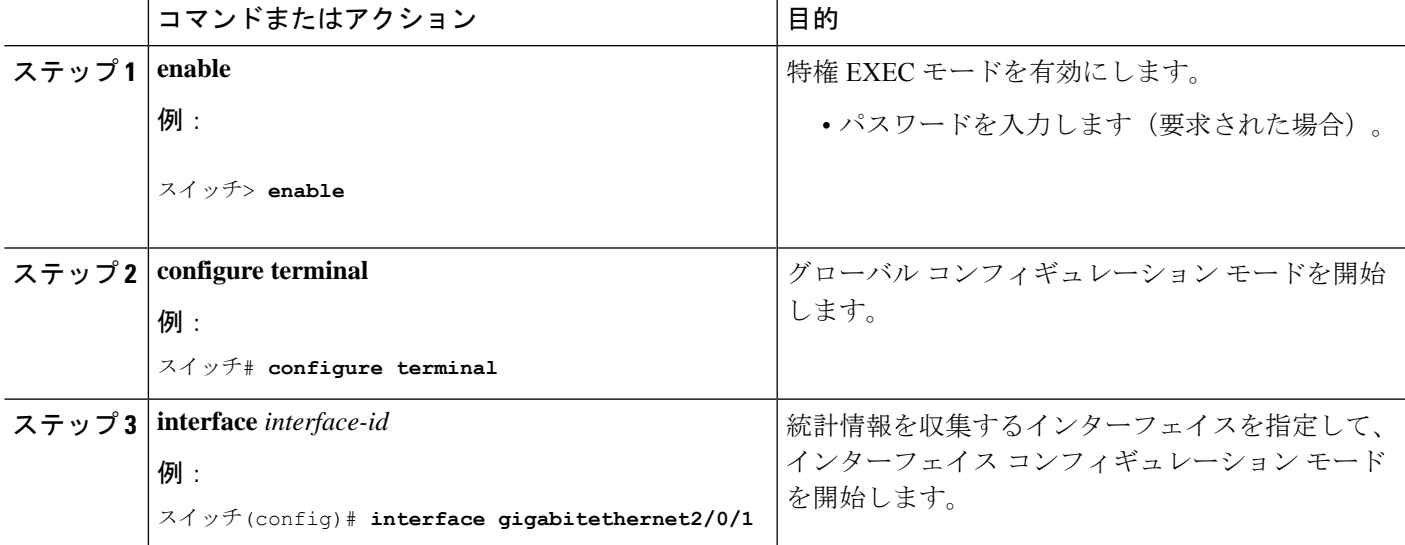

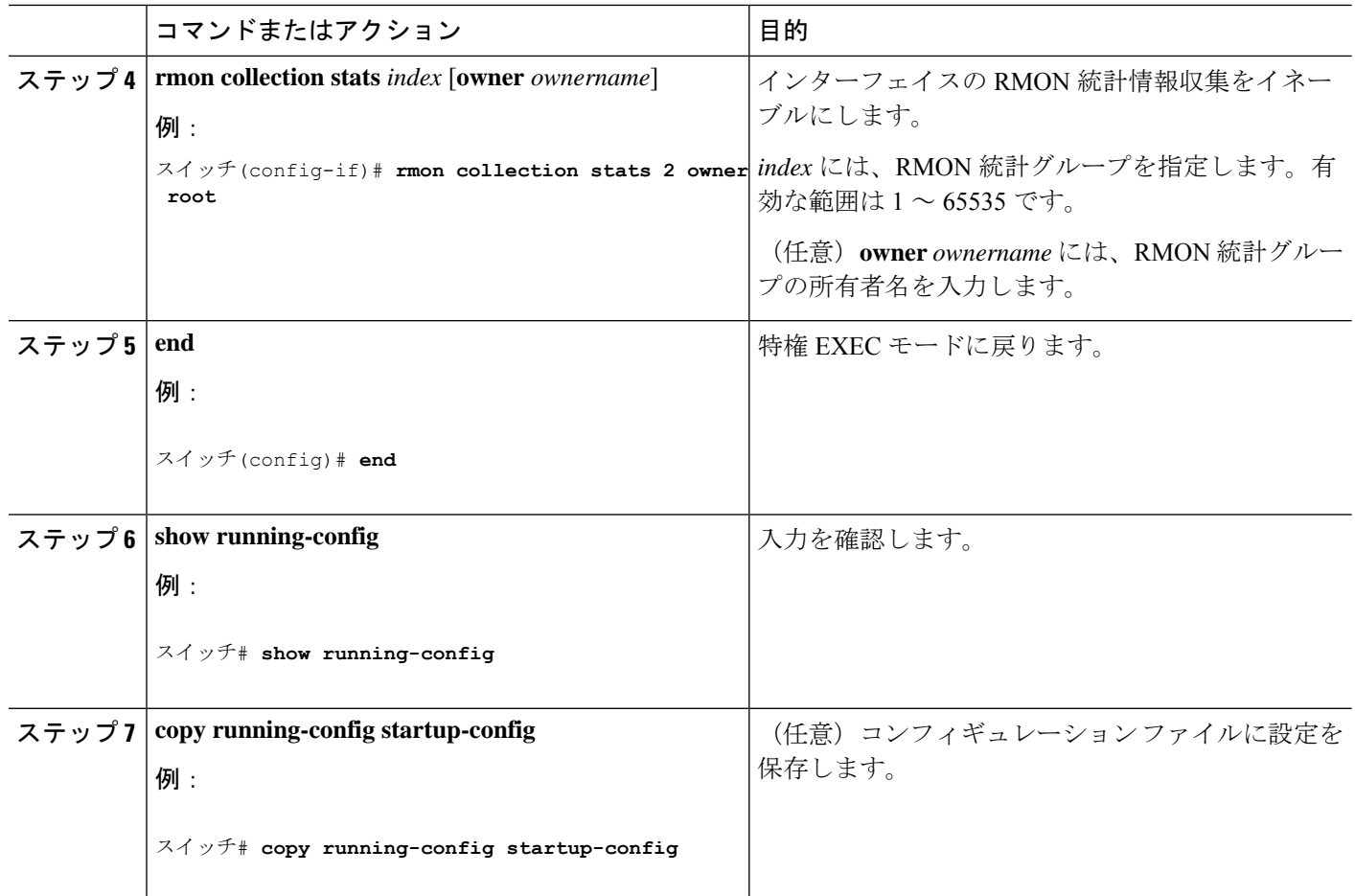

### 次のタスク

イーサネット統計グループの収集をディセーブルにするには、**no rmon collection stats** *index* イ ンターフェイス コンフィギュレーション コマンドを使用します。

# **RMON** ステータスのモニタリング

表 **<sup>1</sup> : RMON** ステータスを表示するコマンド

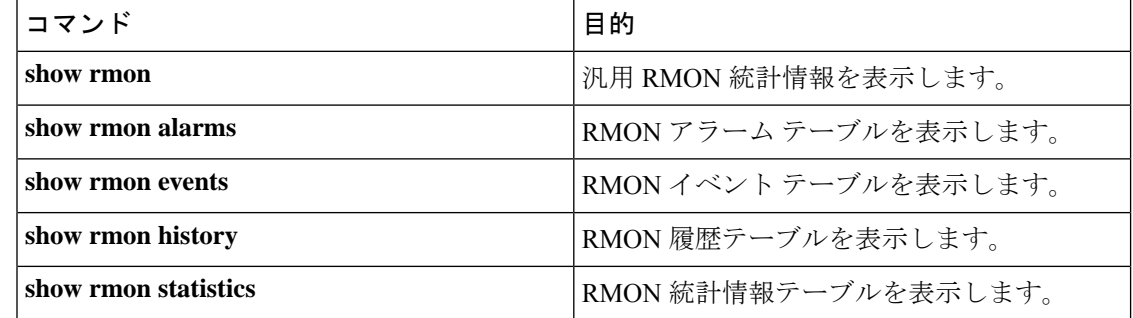

翻訳について

このドキュメントは、米国シスコ発行ドキュメントの参考和訳です。リンク情報につきましては 、日本語版掲載時点で、英語版にアップデートがあり、リンク先のページが移動/変更されている 場合がありますことをご了承ください。あくまでも参考和訳となりますので、正式な内容につい ては米国サイトのドキュメントを参照ください。